#### Issue:

Toolbox Client starts, displays splash screen, but the application window disappears after that, leaving a process in the Task Manager.

### Alternative manifestation:

Toolbox Server may display error: System. TypeInitialization Exception: The type initializer for '<Module>' threw an exception. ---> System. BadImageFormatException: Could not load file or assembly

## **Description:**

Windows antivirus application will sometime have false positives where it will mark Toolbox as a malware.

#### Workaround:

To fix that you need to allow Toolbox from the "Virus & threat protection", following the steps outlined bellow.

Step 1: Click on "Virus & threat protection" in the Windows search

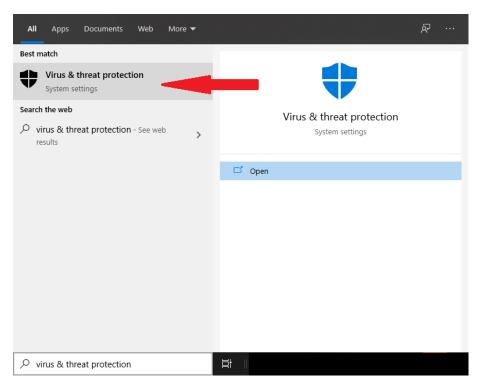

# Step 2: Click on "Protection history"

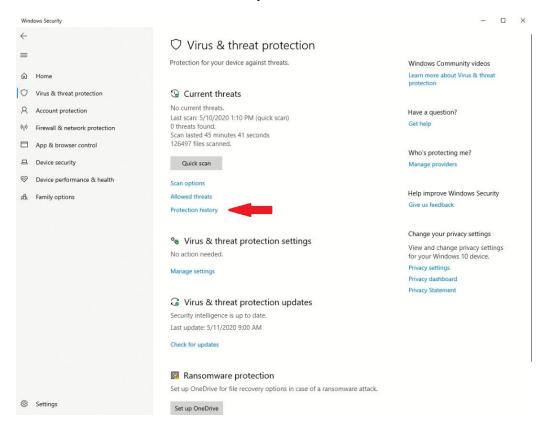

## Step 3: Click on the last blocked application

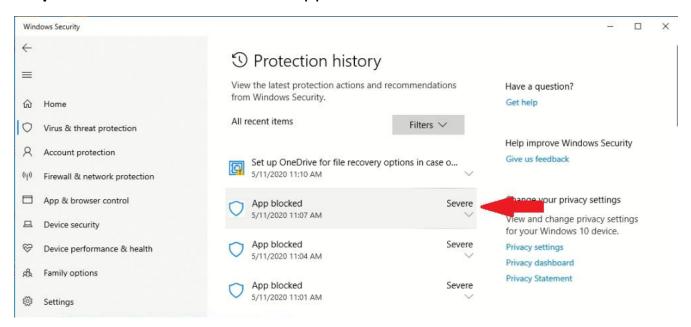

Step 4: Click on "Actions" and then "Allow"

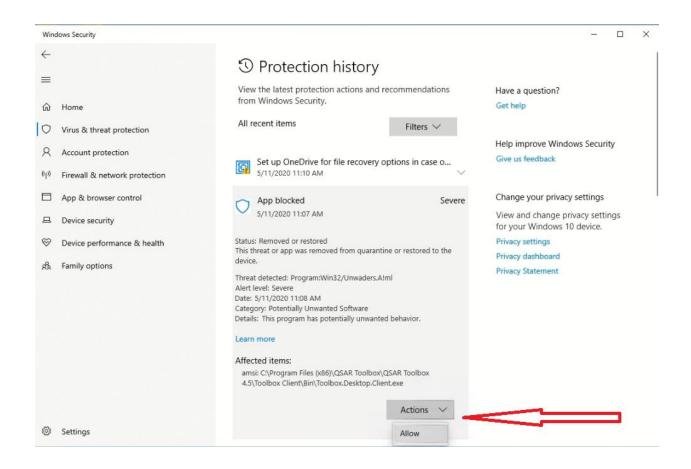

Step 5: You can now start the QSAR Toolbox.